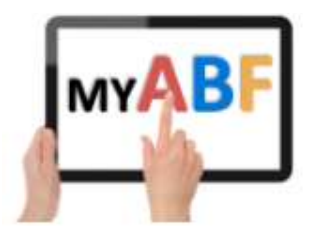

Release 1.1.6

## CHANGES FOR TOURNAMENT ORGANISERS

Organisers should also note the player notes copied below (this time most of those are just the player visibility to the same changes).

# 1. Ability to allow team names / captains

Within the Event setup, you can, if you wish, now allow players to give their team (or pair) a name. This has arisen partly because some players have wanted to put in the entry but not be shown as the first player listed and, to date, have not easily been able to (that has in fact now also been rectified – see player changes below). Tick the selection box in the event setup to turn the option on:

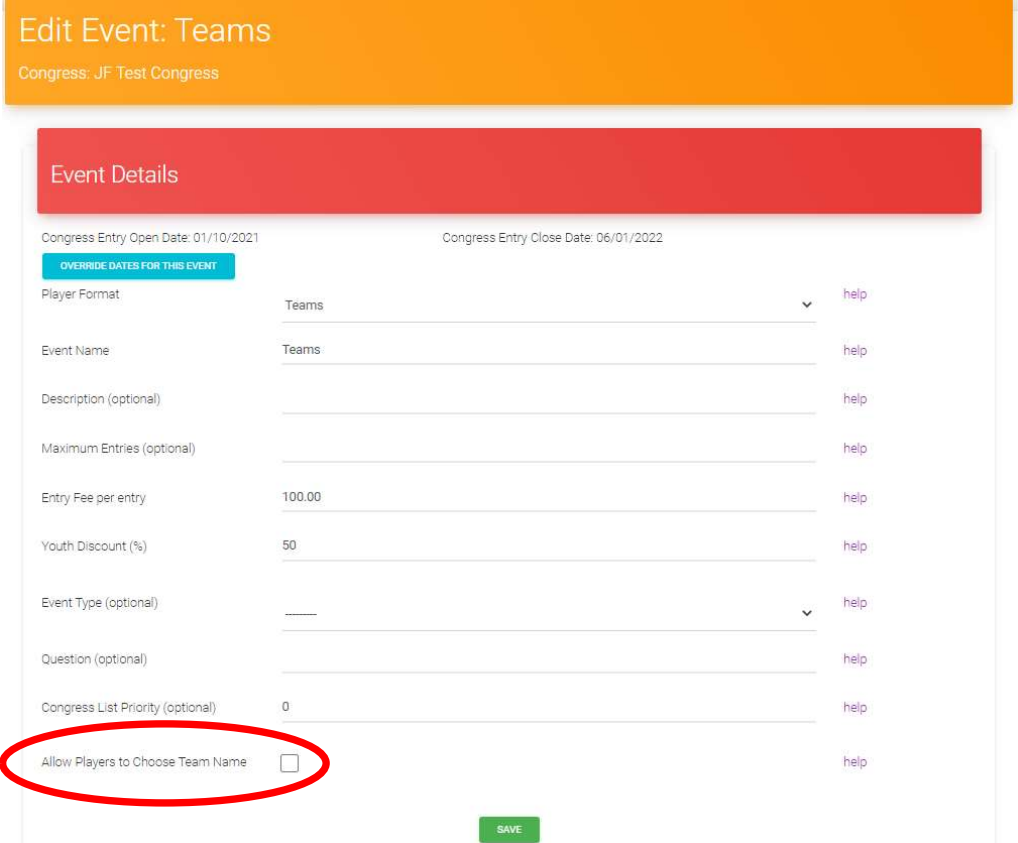

When in use the name defaults to the surname of the first player in the entry – but can be edited (both by the players in the entry and the organiser). The function can also be used for players to nominate a non-playing captain. Names are limited to 15 characters.

The names are shown at the start of the entry lists (both the public entry list and that displayed in the Admin area):

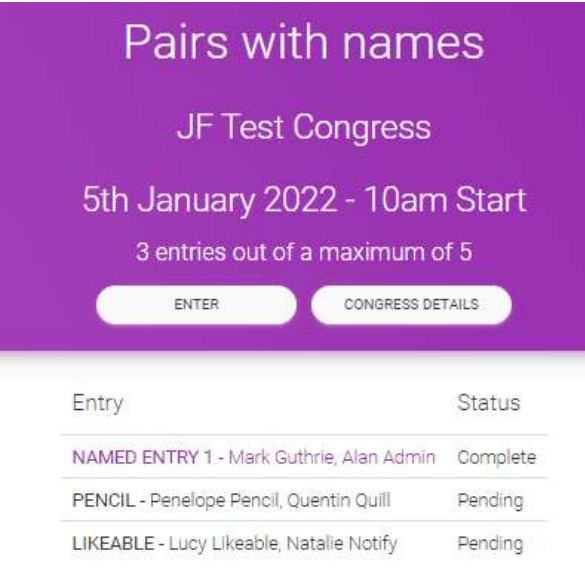

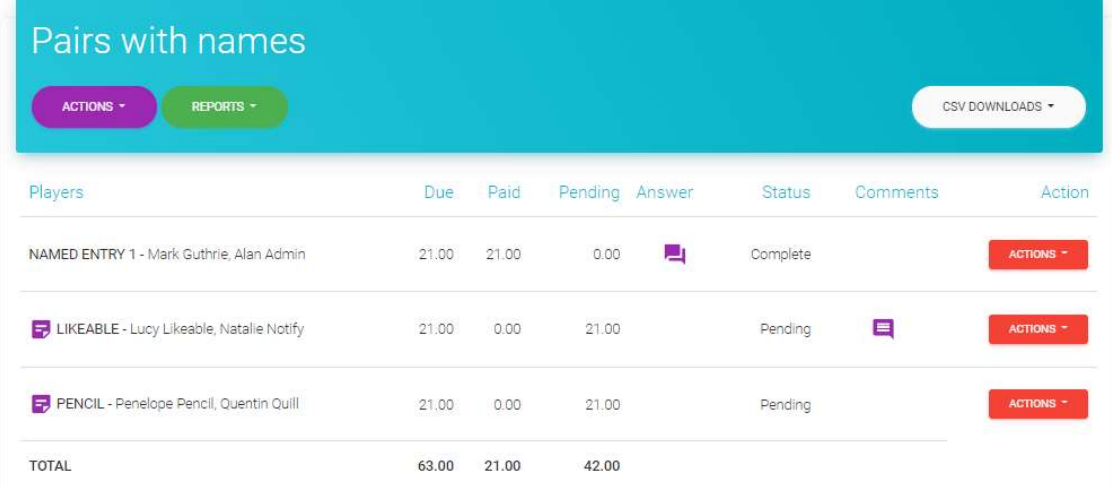

#### The name also displays to the Organiser within the admin view of the entry:

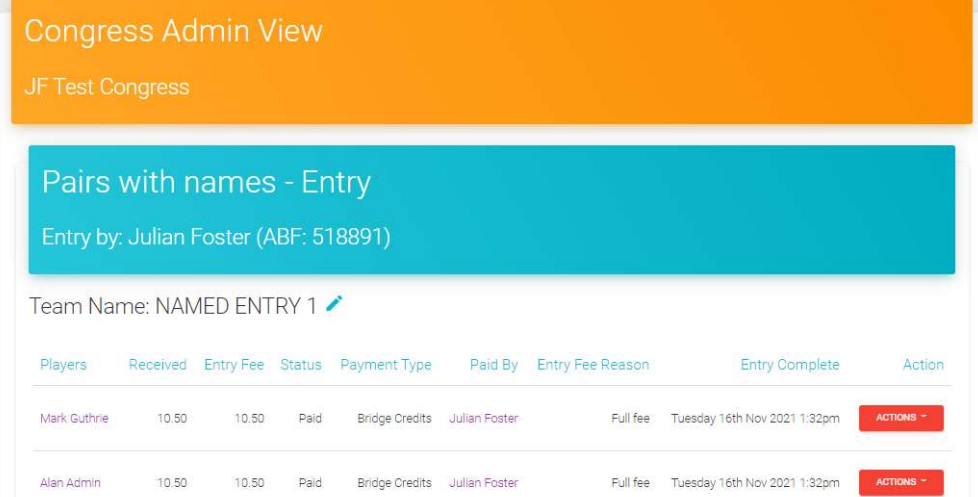

The Organiser can edit the name themselves by clicking on the pen icon next to the team name:

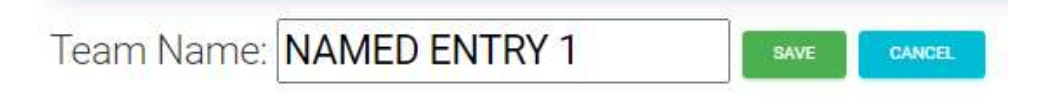

# 2. Ability to specify a time as well as a date for when entries close

If you are over-riding the entry closing date for a particular event, you can now specify a time as well as a date for when entries should be closed. The time is based on Australian Eastern time.

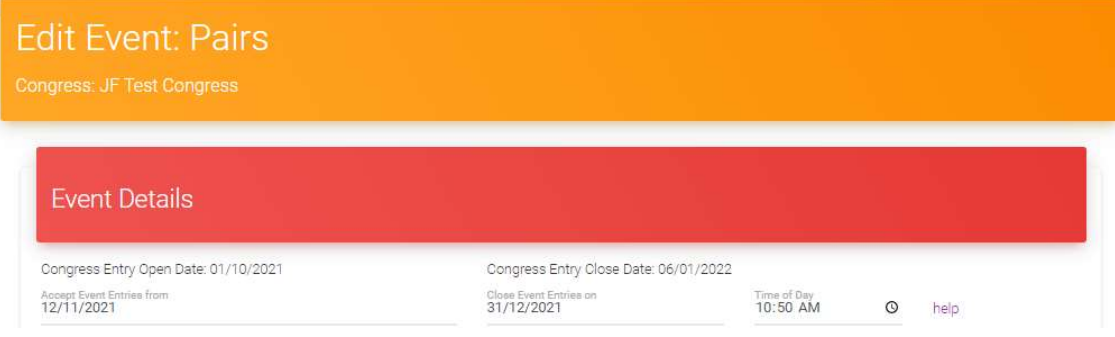

# 3. Ability to control the order in which events on the same day are presented in your Program

Sometimes you may want to list multiple events running at the same time (e.g. same underlying event with different sections). Previously these were listed in your Program of events purely in the order you created them with no ability to later change that. There is now an ability to control the order they are presented by inserting a Sort Order number.

When editing Events, this number is included in the Events listing to help you see the current ordering:

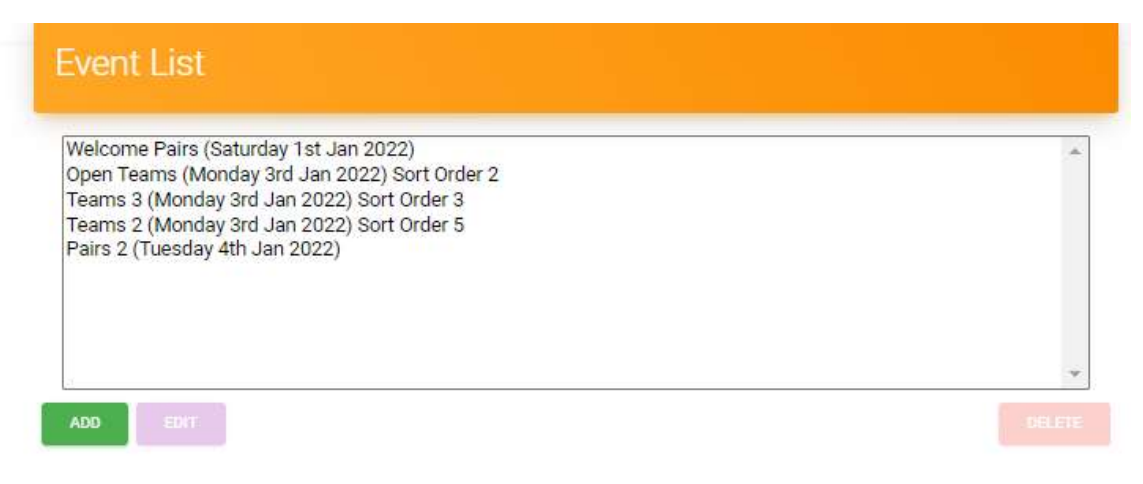

#### **NOTES**

- The sort order field is optional it defaults to zero unless you choose to use it.
- The events are presented with the HIGHEST sort order number coming first (don't think of it as "priority 1, priority 2, etc" – think of it as "higher number is more important").
- To allow flexibility as you are setting up concurrent events, it's recommended to leave gaps between the sort order numbers you use  $-$  e.g. 10, 20, 30. That way if you find you want to insert another event somewhere later or move things around you can do so without having to renumber all the others.
- The sort order only applies to event running on the SAME DAY (but it does apply to any event that day even if its session times are different).

# 4. Ability to override a TBA in an entry with a named player (even if they aren't registered for My ABF)

The ABF currently has a policy that anyone being included in an entry within My ABF needs to have registered for the system (even if they are an active member of the ABF Masterpoint scheme). This has led to a lot of entries being created with "TBA" in some player positions because the entrant's partner or teammates have not yet registered for the system and cannot therefore be found by the Search function.

This has caused two additional problems:

- a) It's not always clear whether "TBA" has arisen because the player is known but not yet registered or whether the entrant doesn't have a partner yet and may need help in finding one.
- b) By the time of the event some of these players have still not registered or, even if they have, the entry has not been edited to include them by name. This has led to problems for the scorers who need to ascertain who these players actually are.

Therefore a new ability has been added to allow an organiser to override a TBA with a manually input player:

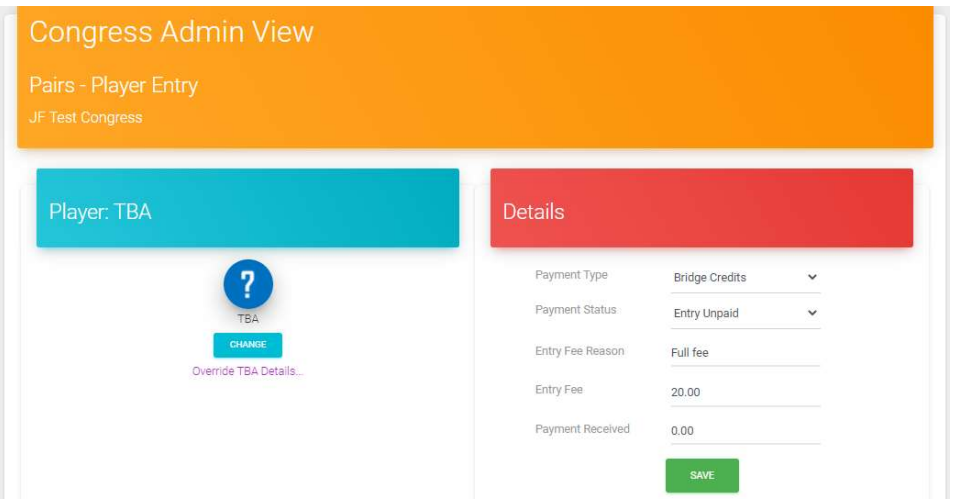

Click Override TBA details. This will allow you to replace the TBA with a named player.

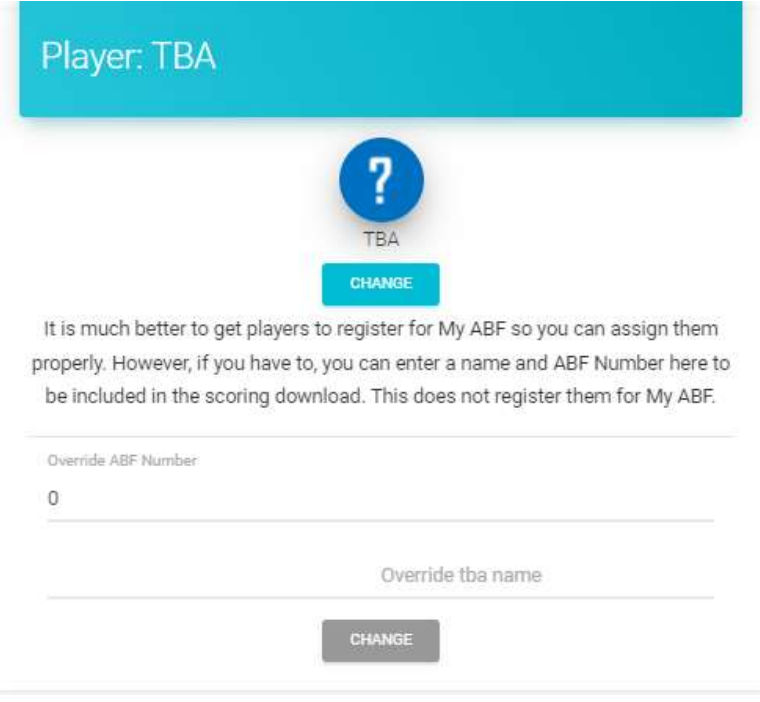

You can key in an ABF number and the system will search the Masterpoint Centre database to bring up their name automatically. Click the grey Change button at the bottom to include this player in the entry.

Errors will be displayed in two circumstances:

- If the player is already a registered My ABF user (in which case you should use the regular Change function to "properly" add them to the entry)
- If the number isn't an active ABF number (in which case you can still manually edit the number and name if you wish)

The name and number you select will be displayed in:

- The public entry list (but in italics showing the player isn't a fully registered member of My ABF so will not behave the same way as others – e.g. they will not receive any email notifications about the entry)
- The admin entry list (but in brackets showing the entry is still officially "TBA")
- The csv download for scorers
- The csv download for entrants (but with a note showing the entrant was manually added)

## 5. Fix to allow deletion of players 5 and 6 in an entry

A previous system bug meant it has not been possible to delete players 5 and 6 in a team entry (needed in a situation where a team of 5 or 6 subsequently changed back to a 4).

This is now possible – although note that if a player in those position has been marked as making a payment, that player position cannot be deleted (to do so caused the payment to be lost). In those circumstances the player name will be removed but the position in the entry will remain with "TBA". To be able to fully delete it, it will be necessary to manually edit the payment information to allocate it to players in positions 1-4 of the entry.

#### 6. New csv download for scorers

At the top level Admin view for a Congress, the various Actions have now been combined into a single menu. In addition there is a new csv download available for scorers which incudes all the events in the Congress in a single file (downloads for individual events are still available at the event level listing). This was a request from Matthew McManus which is going to be relevant for the largest national congresses (e.g. Summer Festival, Gold Coast, etc).

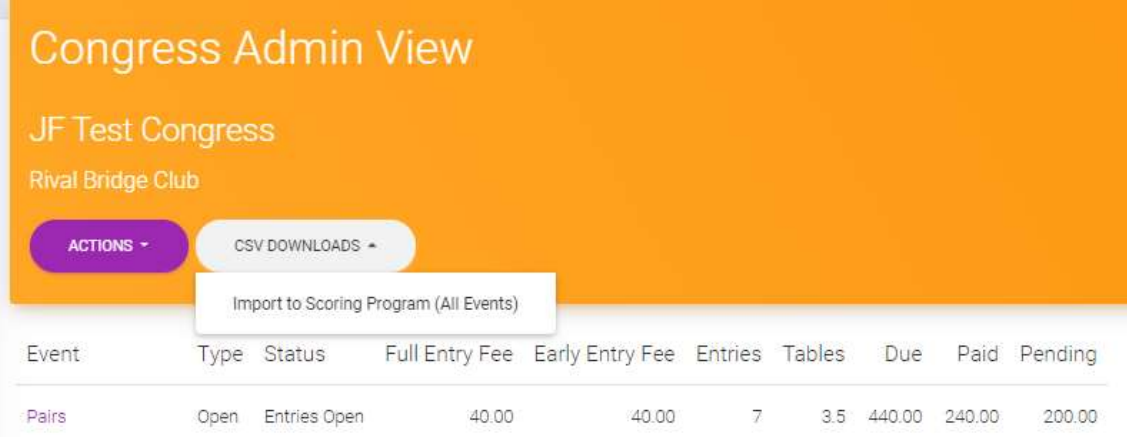

# 7. Enhancements for events with categories

It has always been possible for Organisers to create categories within an event that players can choose from. To date, however, the list presented is fixed in the order the Organiser created it and it defaults to the first one (which a lot of players are ignoring and leaving in place). This has led to issues where a lot of entries are showing with an invalid category. Also the Organiser could not change the category – only the players or a My ABF administrator could do that.

Enhancements made to this area now include:

 No default category is selected for players – instead, where categories are in use, it will be compulsory for players to make a selection.

IMPORTANT NOTE WHEN CREATING CATEGORIES: Because every entry will now have to select something, this means that if some entrants in your event will not be eligible for ANY of your nominated categories, you will also need to create an additional category "None" or something equivalent. It would be a good idea to create that first so it appears at the top of the list.

New ability for the Organiser to change the Category selected:

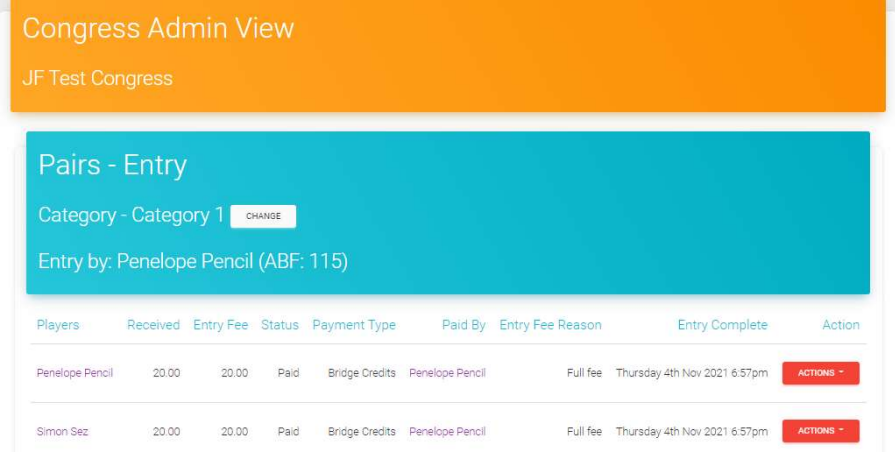

Click Change next to the Category to edit it yourself.

- Category changes made by a player or an Organiser are logged within the entry.
- Email notifications are provided to the Organisers when a player changes a Category selection.

# 8. Unpaid entries report – ability to email all players

As foreshadowed in the previous release it is now possible to do a bulk email to everyone on this report to chase up all those players with outstanding payments.

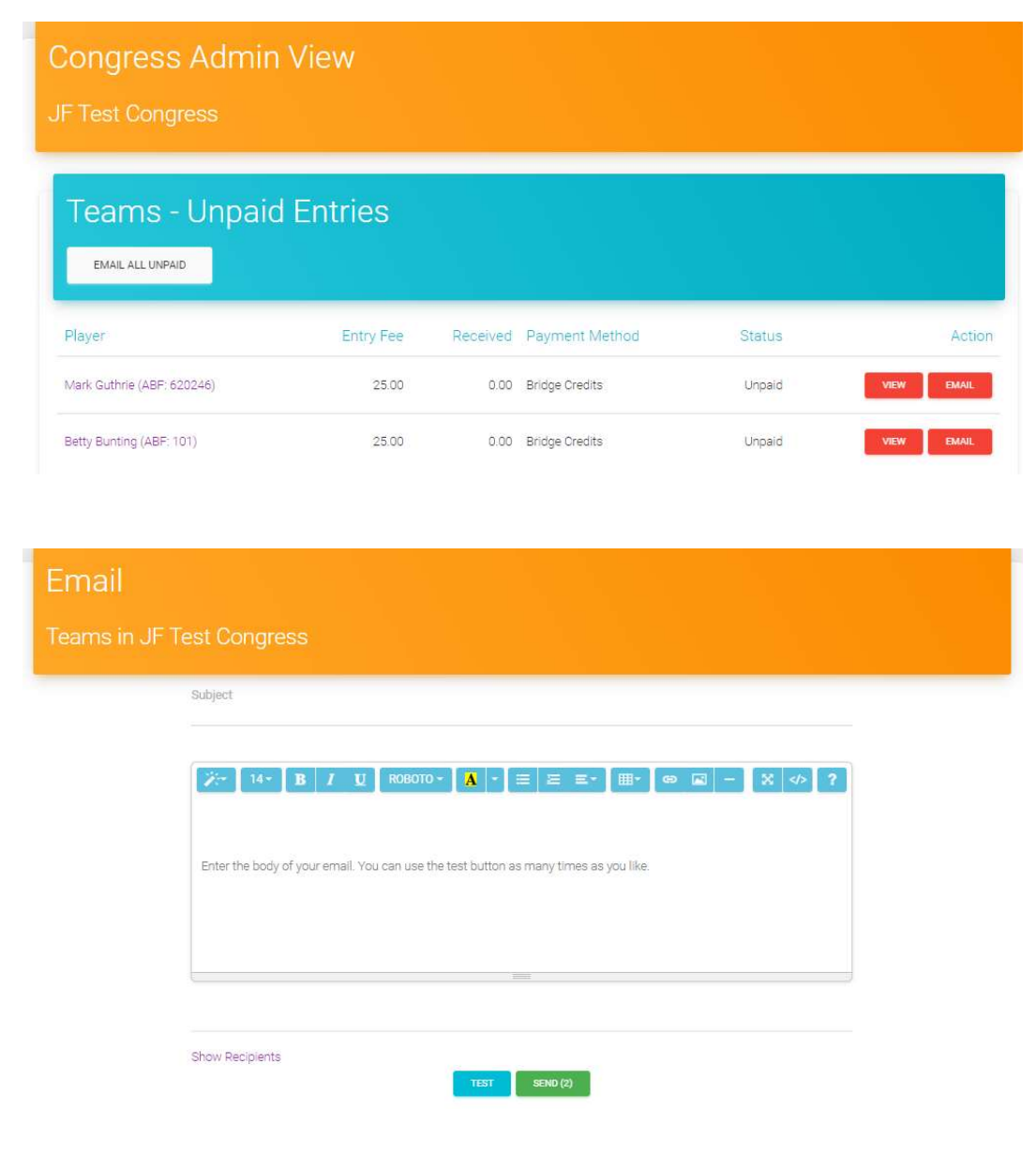

# PART 2 – CHANGES FOR PLAYERS

This section is included here for information to Tournament Organisers. It is a copy of the document provided separately for players.

# 1. Ability to add pair/team names (if enabled by the Tournament Organiser)

Where the Organiser has enabled it for an event, you are now able to give your entry a name. This function can also be used to provide the name of a non-playing captain.

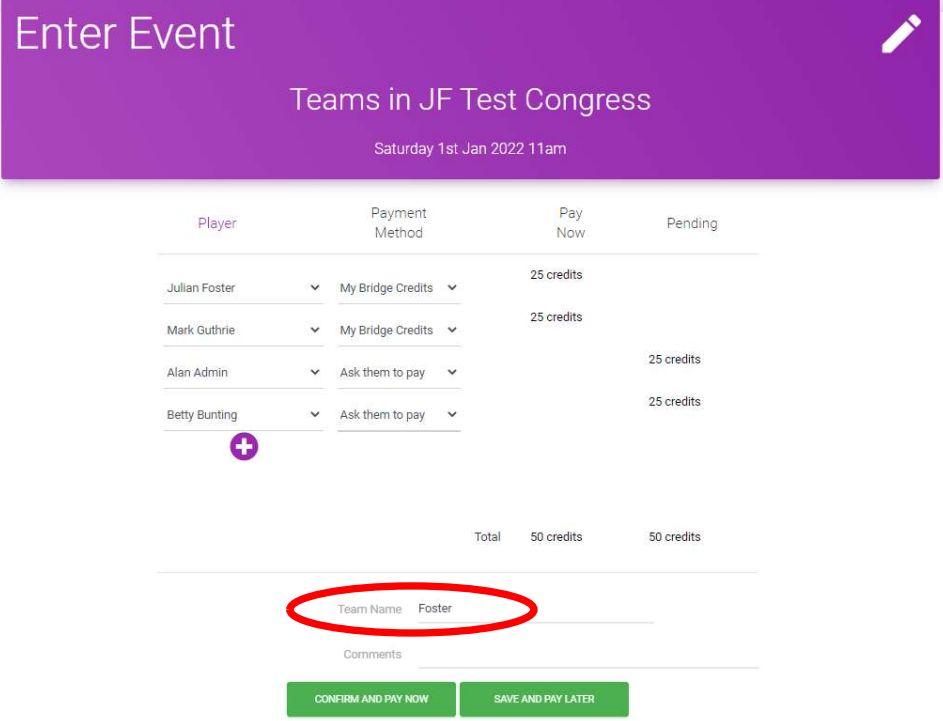

The name appears under the players in the entry screen:

The name defaults to the surname of the first player in the entry – but it can be edited at any time (both by players with access to the entry and Tournament Organisers). The name is limited to 15 characters.

#### The entry listing then appears with the name at the front:

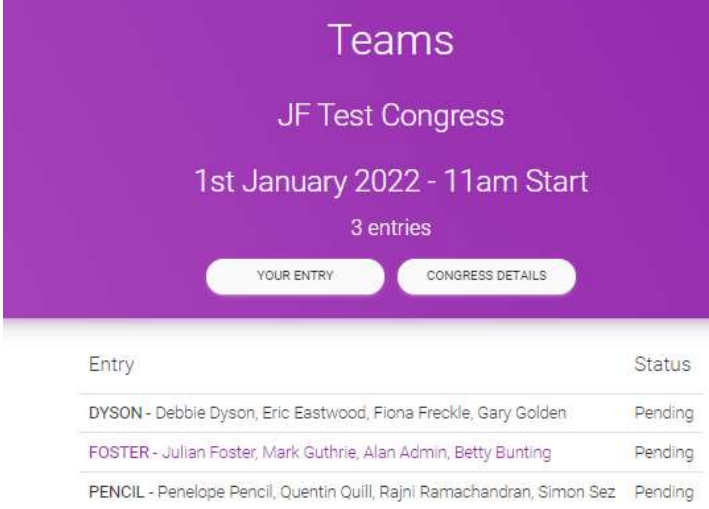

#### 2. Direct link to your own entries from the listing

When logged in, the listing of entries now shows your own entry highlighted (note the FOSTER entry in the previous section is shown in a different colour). This is also a link that will take you direct to the entry to edit it if you need to (the Your Entry button in the header does the same).

#### 3. Unregistered My ABF users in an entry

ABF policy is that every player being included in a Congress entry should be a registered My ABF user. Players cannot therefore add an unregistered player into their entries.

However, the Tournament Organiser now does have an ability to override "TBA" with any active player in the Masterpoint system. If that is done the player's name will appear in the entry list but it will be in italics. This indicates that the player is not a registered user and, as such, will not receive email notifications about the entry, will not be able to login and pay, etc. If you hover over the name you also receive a message telling you the name was added by an administrator.

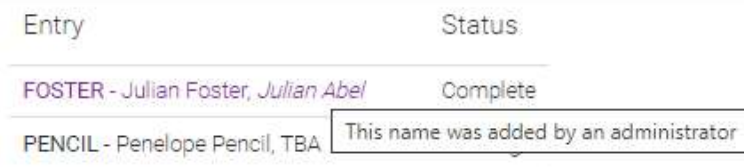

It's important to note that a player which has been included in an entry like this is not a normal registered My ABF user. That means:

- a) They will not receive any email notifications about the entry
- b) They are unable to edit the entry
- c) They are unable to make online payments for the entry

Their partner or teammates will need to do these things on their behalf.

## 4. Ability to include yourself in any position in an entry

When you start an entry you are automatically defaulted as the first player. Some players have wanted to change this so the team is listed with another person's name first. Although it was possible to change the first player to someone else, it was not then possible to add yourself back into the entry in another position (because the search function excluded yourself from search results). Another player or the Tournament organiser would then need to add your name back in.

Within entries, the search function now finds yourself so you can more easily change the order of players in an entry if you wish. Note, however, that if the team name function is operational there is no real need to do this – entries will then be listed with their name at the front anyway.

#### 5. Changes when events have categories

Where event organisers have set up events with categories, it is now compulsory for players to choose a category when doing their entry. If you are not eligible for any of the specific categories, this may mean selecting "None".

This has been done because events previously included a category by default but it was just the first category the organiser created. Many players were not checking it and hence quite a lot of entries were being lodged with invalid category selections.

Players and Tournament Organisers can change the category at any time (if a player changes a category an email notification to the Tournament Organiser is generated).